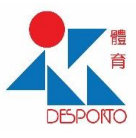

## Steps to appoint additional person to check in facility

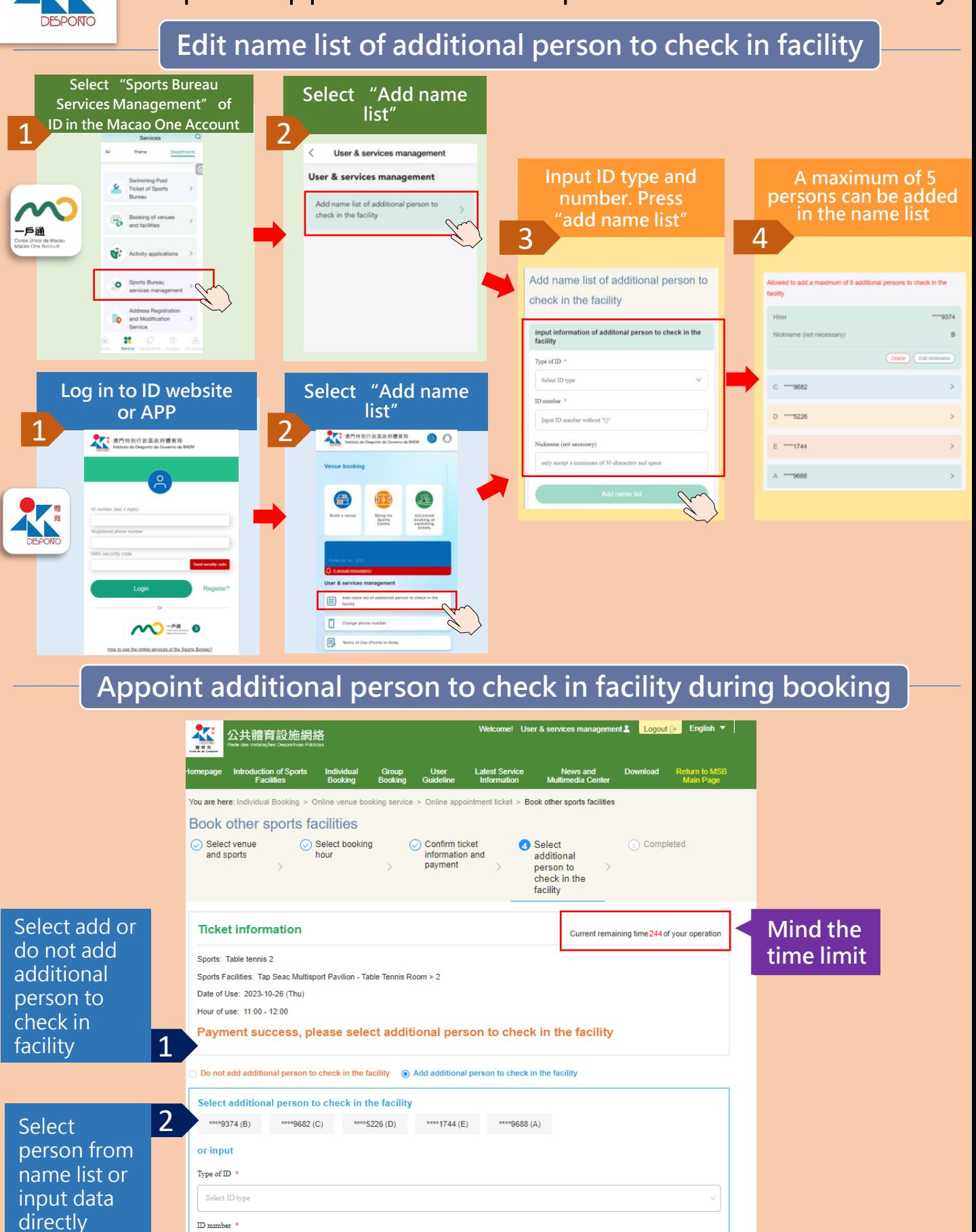

Input ID number without  $^{\circ} \mathrm{\circ}^{\circ}$ 

Press "next" to complete

3 Press in